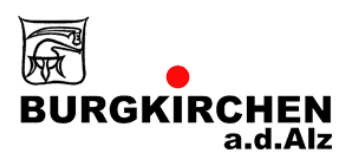

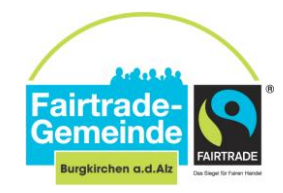

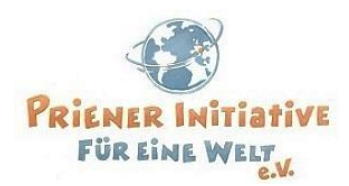

## **Einladung zum digitalen Frühjahrstreffen der Fairtrade-Towns in der Region "Oberbayern Süd-Ost"**

Liebe Aktive in den Steuerungsgruppen,

hiermit laden wir Sie herzlich zum digitalen Frühjahrstreffen der (angehenden) Fairtrade-Towns in der Region "Oberbayern Süd-Ost" ein. Ziel des Vernetzungstreffens ist die Förderung der Arbeit der Steuerungsgruppen durch den Austausch von Erfahrungen, Herausforderungen und Ideen. Zudem freuen wir uns auf den **Gastbeitrag von Frau Caren Rehm, Eine Welt Netzwerk Bayern e.V.,** die uns an diesem Abend das Projekt "**Eine Welt-Kita: fair und global"** [\(Link](https://www.eineweltnetzwerkbayern.de/globales-lernen/eine-welt-kita.shtml) zum Projekt) vorstellen wird.

### **Programm:**

- **Begrüßung** durch Herrn Johann Krichenbauer, Erster Bürgermeister der Gemeinde Burgkirchen a. d. Alz
- kurze Vorstellungsrunde
- **Vorstellung Projekt "Eine Welt-Kita: fair und global",** Caren Rehm, Eine Welt Netzwerk Bayern e.V.
- **Austausch in Kleingruppen** zum vergangenen Jahr
- **Austausch im Plenum:** Sammlung von Aktionsideen für 2021, gemeinsame Jahresplanung
- **Ankündigungen und Abschluss**

**Moderation:** Eine Welt-Regionalpromotorin Viktoria Soder

Halten Sie gerne anschauliche Beispiele aus Ihren Kommunen im digitalen Format bereit (z.B. Fotos von fairen Bällen oder neuen fairen Städteschokoladen, Flyer, etc.)! Während der Veranstaltung haben Sie die Möglichkeit, Ihren Bildschirm zu teilen, um damit Ihre digitalen Anschauungsmaterialien für alle sichtbar zu machen.

Die Teilnahme ist kostenfrei. Die Veranstaltung richtet sich an alle Aktiven in den (angehenden) Fairtrade-Towns der Region "Oberbayern Süd-Ost" (Steuerungsgruppen, Bürgermeister\*innen, Verwaltungsangestellte sowie weitere Interessierte).

## **Wann:** Mittwoch, 10. Februar 2021, 18:00 bis 19:30 Uhr

**Wo:** online über "Zoom" Der digitale Besprechungsraum ist ab 17:45 Uhr offen, die technische Teilnahme kann im Vorfeld in Ruhe getestet werden.

**Anmeldung:** bis 8. Februar 2021 per E-Mail an Viktoria Soder, [soder@eineweltnetzwerkbayern.de](mailto:soder@eineweltnetzwerkbayern.de) Den Zugangslink erhalten alle Teilnehmenden nach Ende der Anmeldefrist.

Wir freuen uns auf zahlreiche Teilnehmer\*innen!

**Johann Krichenbauer Martin Rasch Viktoria Soder** Erster Bürgermeister Leiter der Fairtrade- Eine Welt-Promotorin Gemeinde Burgkirchen a. d. Alz Steuerungsgruppe "Steuerungsgruppe" blood "Oberbayern Süd-Ost"

Das Eine Welt-Promotor\*innen-Programm wird gefördert von Engagement Global aus Mitteln des BMZ sowie von der Bayerischen Staatskanzlei.

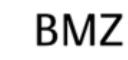

# **Hinweise zur Technik**

Für das Online-Vernetzungstreffen wird die Plattform "ZOOM" verwendet. Wir sind uns dessen bewusst, dass es datenschutzrechtliche Einwände gegen "Zoom" gibt – jedoch nutzen wir diese Plattform aufgrund ihrer Leistungsfähigkeit.

Wenn Sie zum ersten Mal an einer Videokonferenz über Zoom teilnehmen, lesen Sie sich bitte die folgenden Hinweise durch:

## **Videokonferenzen mit Zoom – Erste Schritte**

Das Programm "Zoom" ermöglicht Video-Konferenzen und lässt sich über ein kostenloses Programm (Zoom Client) oder direkt über den Browser bedienen.

## **Sie brauchen:**

- Einen Computer / Laptop / Tablet oder Smartphone mit Kamera und Mikrofon, damit wir uns auch alle sehen und hören können,
- wenn verfügbar ein Headset oder Kopfhörer (auch Kopfhörer vom Smartphone können verwendet werden);
- Falls Sie die Wahl zwischen verschiedenen Geräten haben, ist es an einem Computer oder Laptop meist einfacher.
- Hier finden Sie eine Anleitung für die Benutzung von Zoom auf YouTube: [www.youtube.com/watch?v=WYElSa4oO3M](https://www.youtube.com/watch?v=WYElSa4oO3M)
- Bei datenschutzrechtlichen Bedenken können Sie den Client direkt nach der Veranstaltung wieder deinstallieren.

## **Wenn Sie möchten, können Sie Zoom im Vorhinein testen:**

- Klicken Sie dafür auf den folgenden Link zum Installieren und Testen der Software: <https://zoom.us/test>
- Installieren Sie nach Aufforderung das Programm Zoom.
- Klicken Sie dann noch einmal auf den Link von Schritt 1 und wählen Sie "mit Zoom öffnen".
- Nun wählen Sie noch "Per Computer dem Audio beitreten" und Sie sind im Test-Meeting. Sie sollten nun Ihr eigenes Bild sehen und unten links einen "Ausschlag" beim Mikrofon, wenn Sie etwas sagen. Wenn beides klappt, sind Sie fertig und können nun an dem Treffen teilnehmen.

#### **Während der Veranstaltung:**

Die Teilnehmenden-Bedienelemente werden am unteren Bildschirmrand angezeigt:

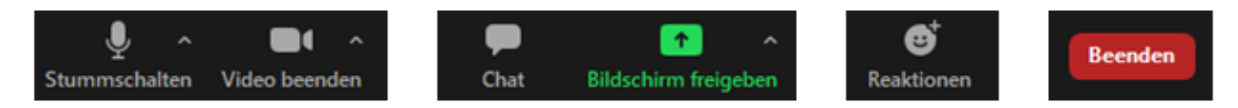

Infos zu den Bedienelementen sind zu finden unter: [support.zoom.us/hc/de/articles/200941109-](https://support.zoom.us/hc/de/articles/200941109-Teilnehmer-Bedienelemente-im-Meeting) [Teilnehmer-Bedienelemente-im-Meeting](https://support.zoom.us/hc/de/articles/200941109-Teilnehmer-Bedienelemente-im-Meeting)